# 臺銀證券 臺銀證券 APP---盤中零股

1.報價路徑:類股報價-〉零股專區-〉1。自選報價的商品

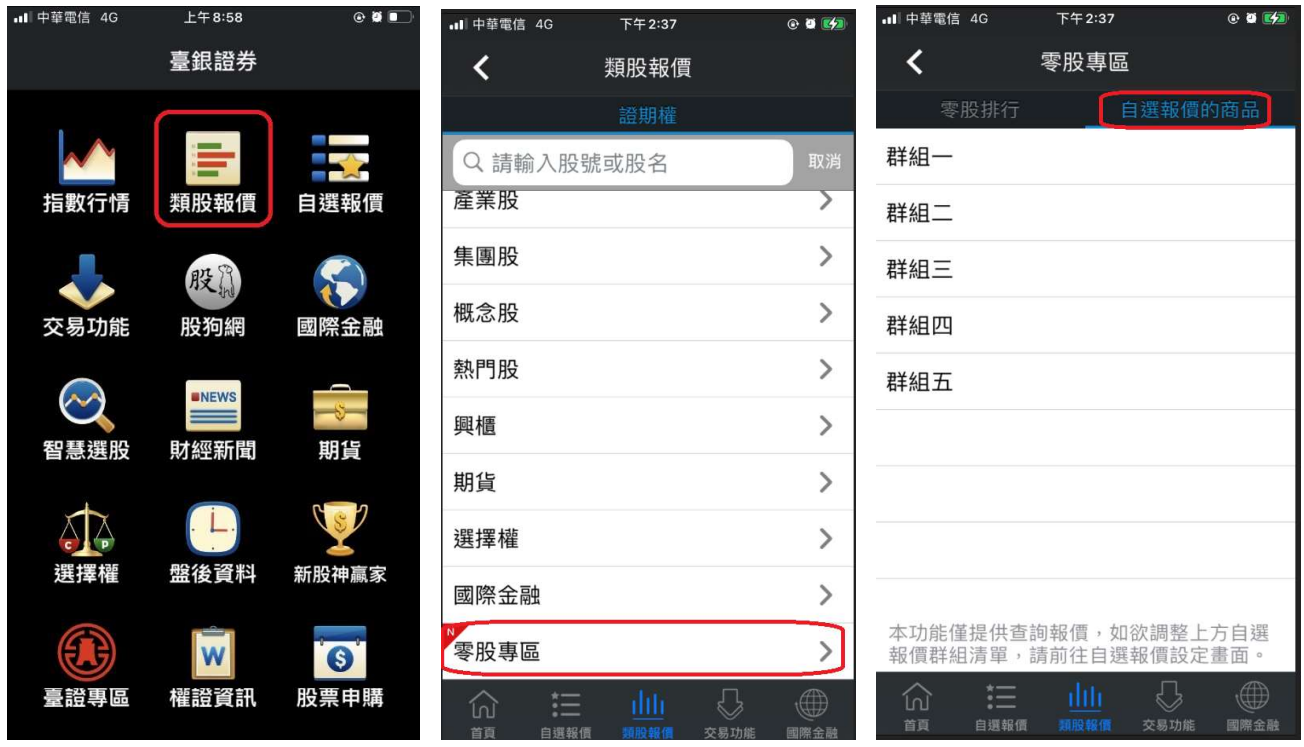

2.下單路徑:1。交易功能 –〉 ②零股下單 –〉 下單頁面<mark>(零股下單)</mark>

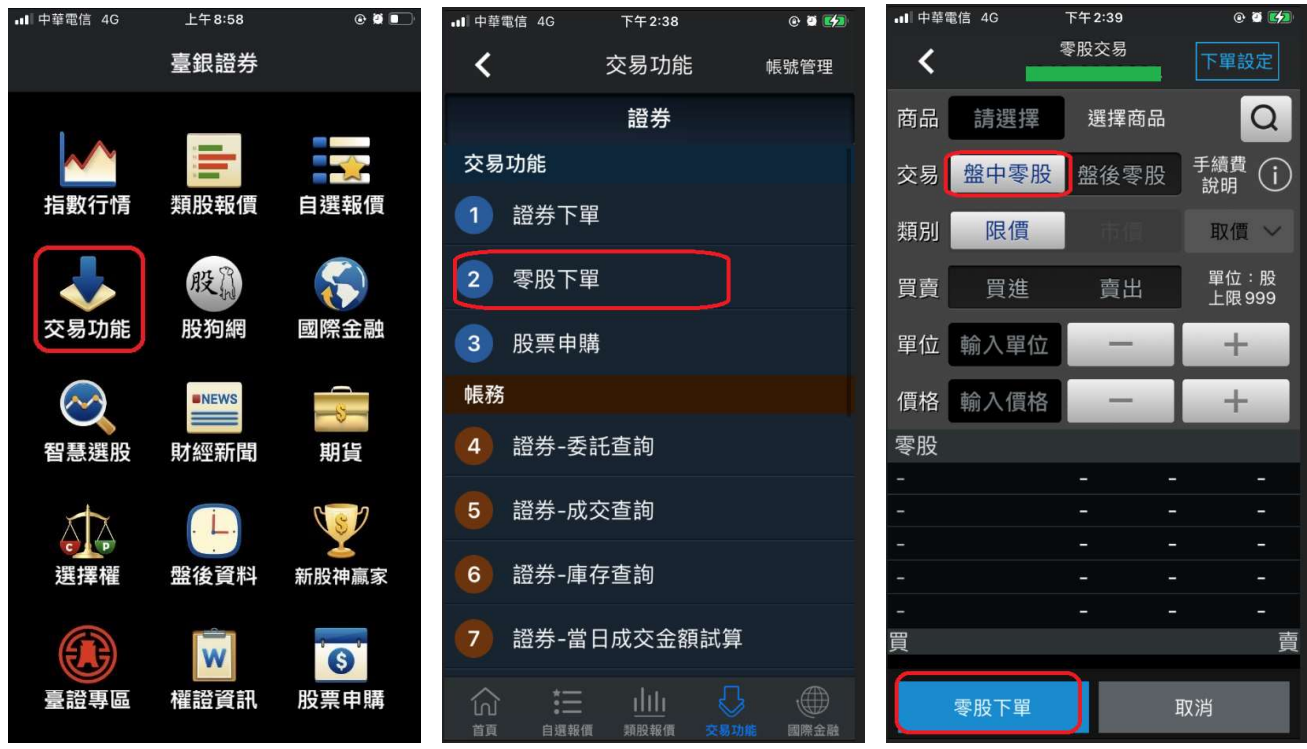

## 臺銀證券電子交易系統 168---盤中零股 盤中零股

1.報價路徑:即時行情 1 − > ① 零股 -- > 輸入股票代號

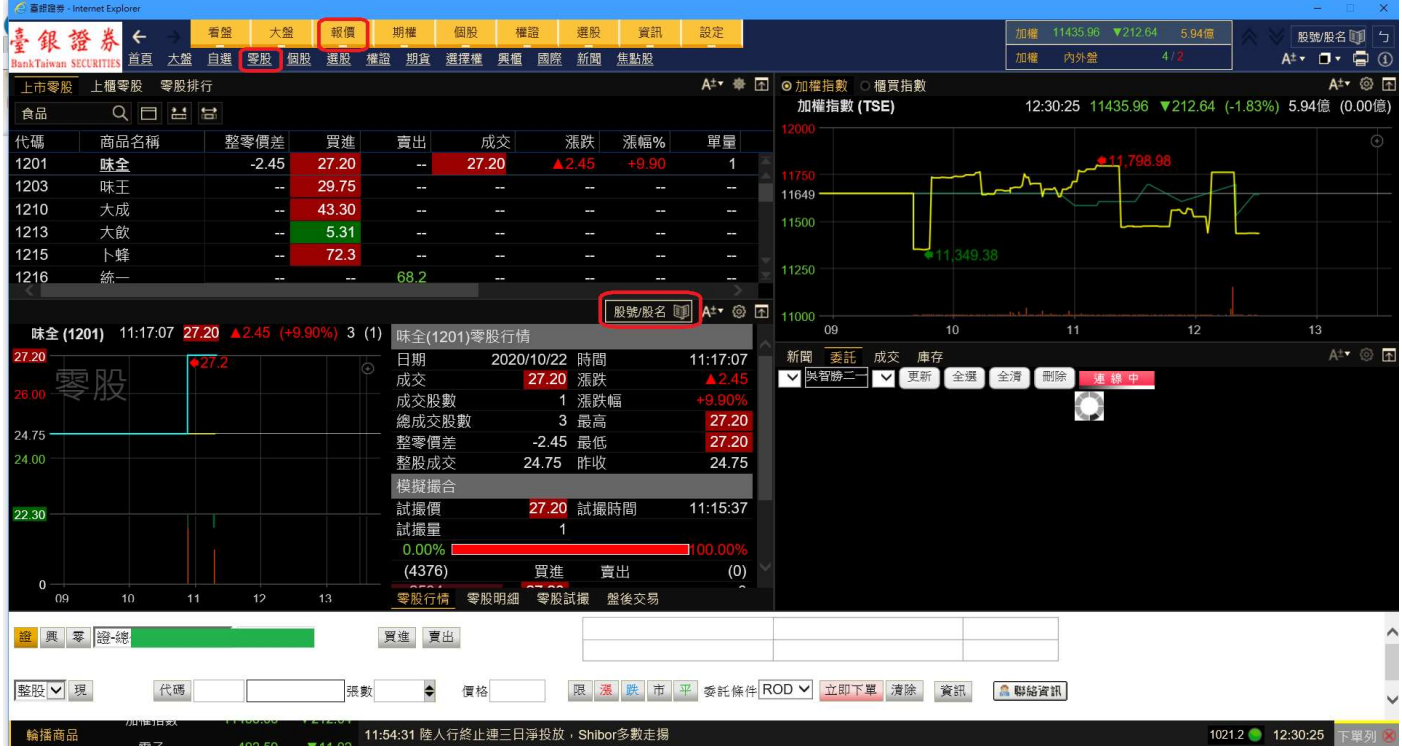

#### 2.下單路徑:①零股交易-->輸入資料-->送出-->輸入憑證密碼-->確定

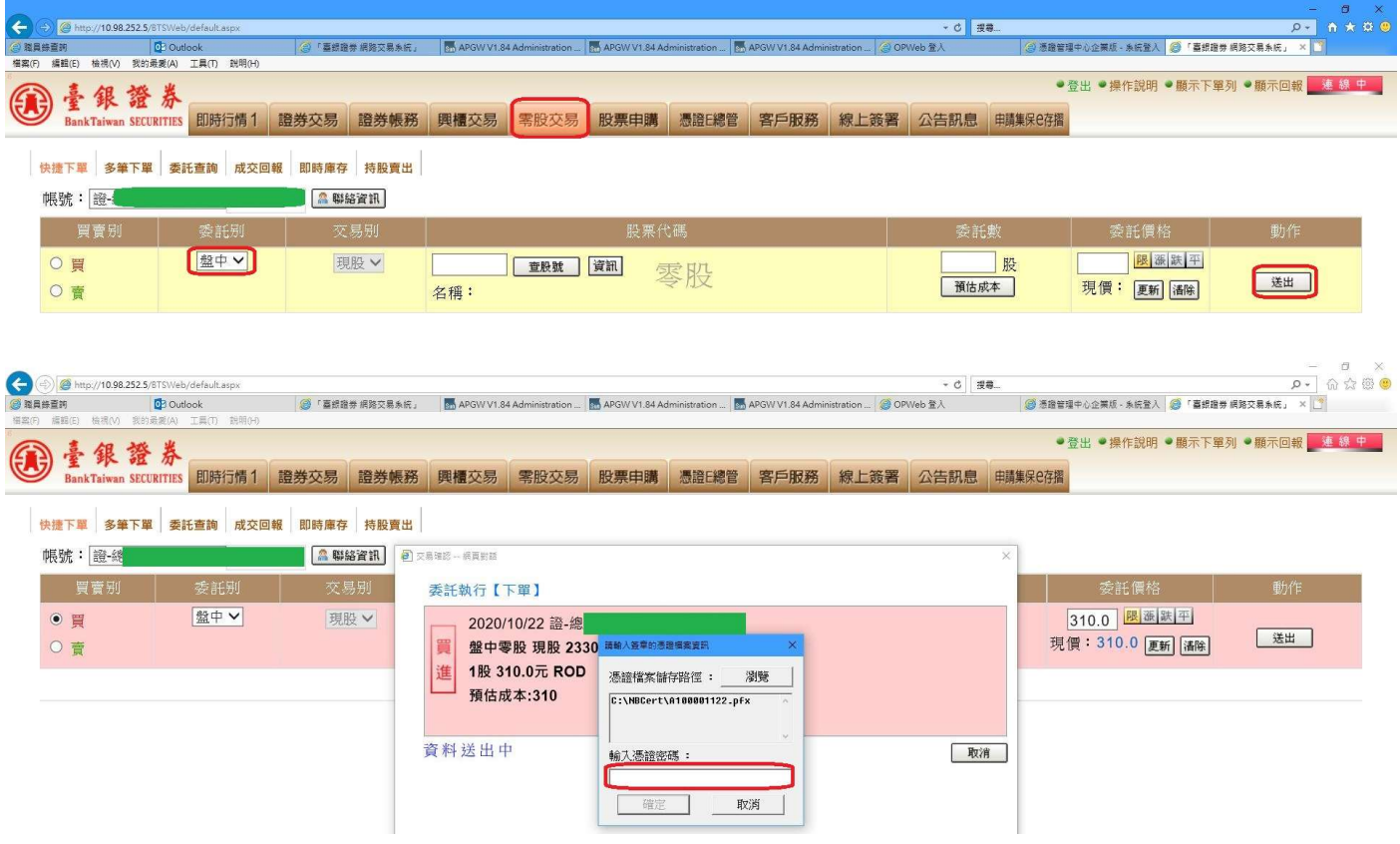

## 臺銀證券 AP -- E 點贏---盤中零股

#### 1.報價路徑:報價 -> 台股零股報價 -- > 如下圖

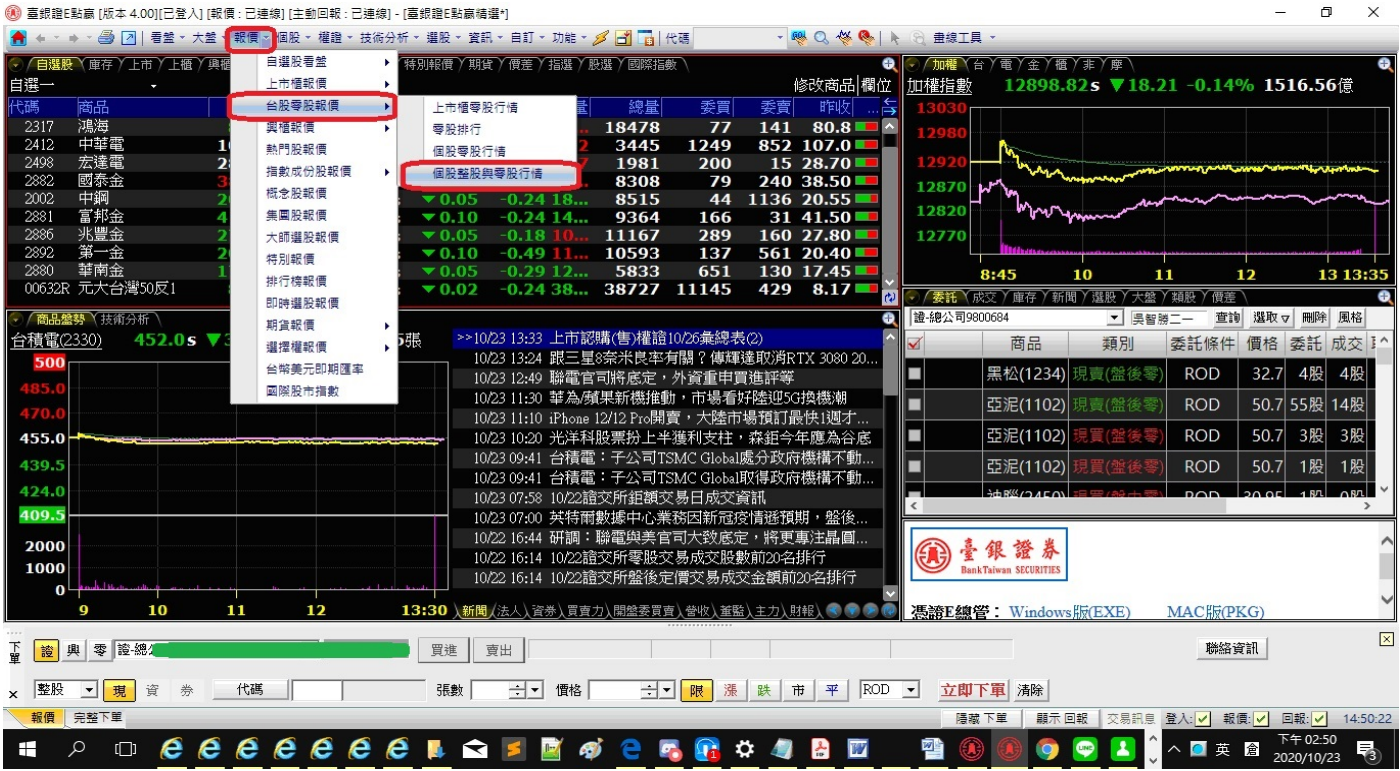

### 2.下單路徑:下單匣 ->輸入資料(零股、盤中零股) -- > 立即下單 -- >輸入憑證密碼 -- > 確定

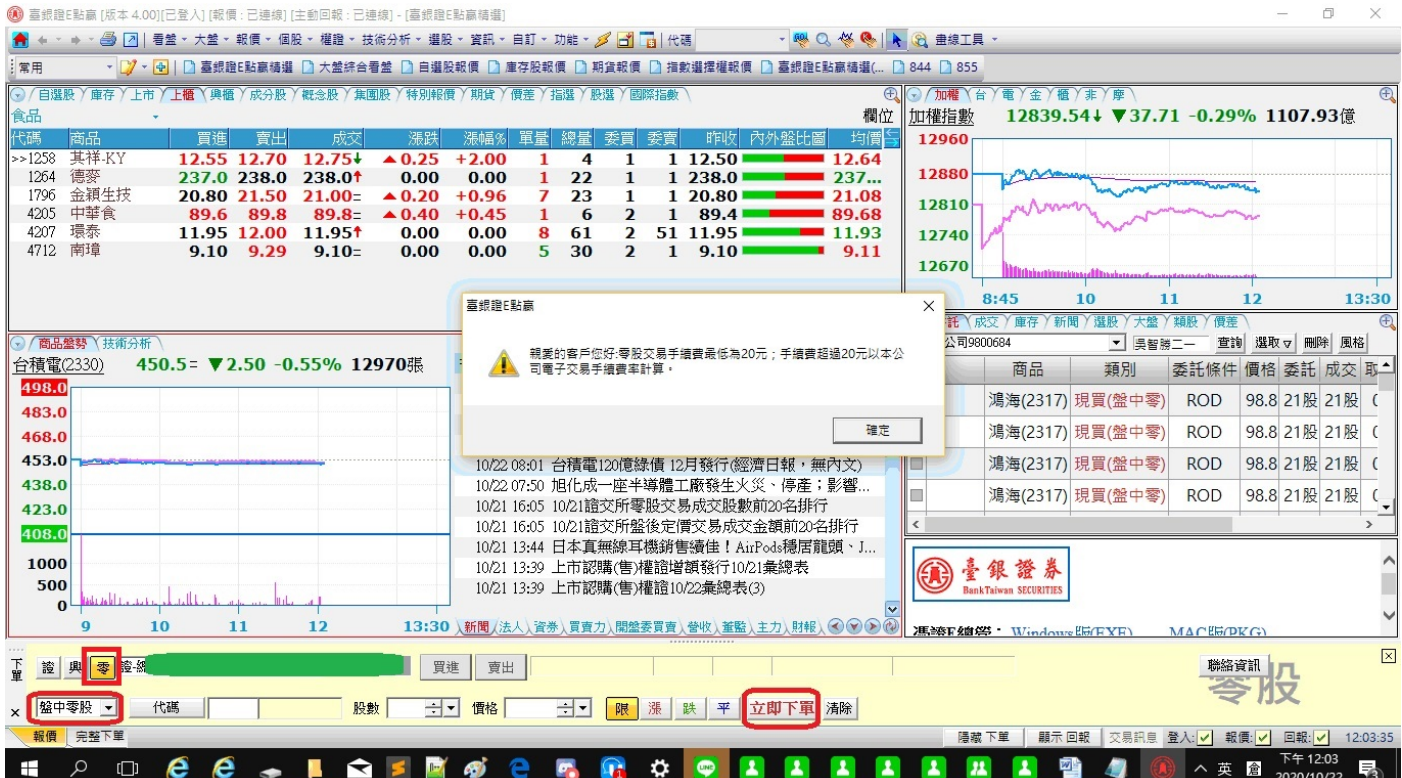